## Tasks

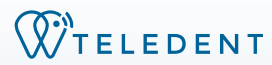

**Create an efficient workflow and increased accountability within your group or practice**

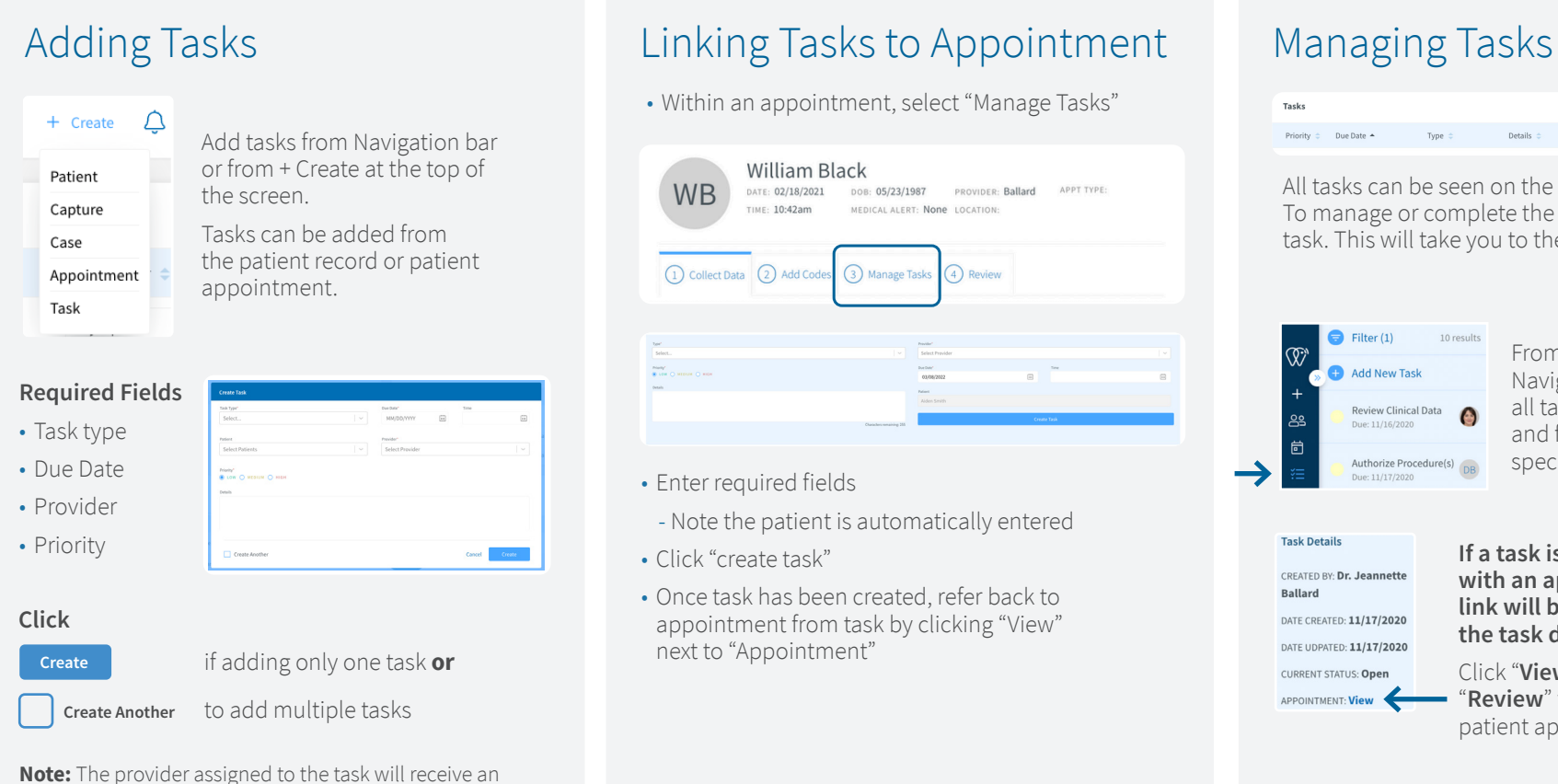

email alert & the task will appear in the Tasks Panel on their Dashboard.

Once a task has been marked complete, a notification will be sent to the user who assigned the task.

• Within an appointment, select "Manage Tasks"

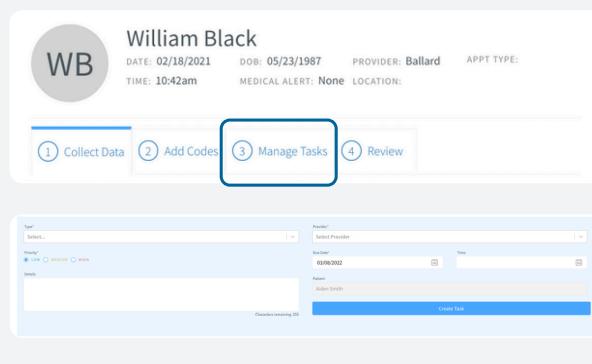

• Enter required fields

- Note the patient is automatically entered

- Click "create task"
- Once task has been created, refer back to appointment from task by clicking "View" next to "Appointment"

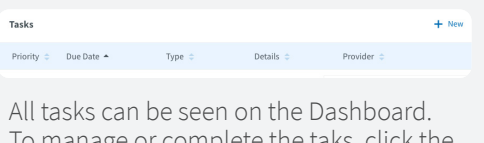

To manage or complete the taks, click the task. This will take you to the Task page.

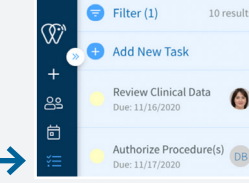

From Tasks on Navigation Bar, see all tasks, details, and filter to see specific tasks.

**Task Details** CREATED BY: Dr. Jeannette Ballard DATE CREATED: 11/17/2020

APPOINTMENT: View

DATE UDPATED: 11/17/2020 CURRENT STATUS: Onen

**If a task is associated with an appointment, a link will be provided in the task detail panel.** 

Click "**View**" to see the "**Review**" tab within a patient appointment.